# **CERCETǍRI PRIVIND REALIZAREA UNUI SISTEM AUTOMAT DE ATENȚIONARE A VIZITATORILOR**

### **PANDUROAICA Robert-Florin**

Conducător ştiinţific: Prof.dr.ing. **Tom SAVU**

**REZUMAT**: Proiectarea și realizarea unui sistem computerizat care să genereze un semnal sonor (muzical) la trecerea unei persoane prin apropierea unui stand de prezentare.

**CUVINTE CHEIE**: Arduino, sunet, mişcare.

### **1 INTRODUCERE**

În urma unor cercetări, s-a încercat obţinerea unui raft interactiv, care după trecerea vizitatorului va reda un sunet despre promoţia/oferta respectivă.

### **2 STADIUL ACTUAL**

Această idee a fost realizată deja în Portugalia, pe un stand cu băuturi alcoolice.

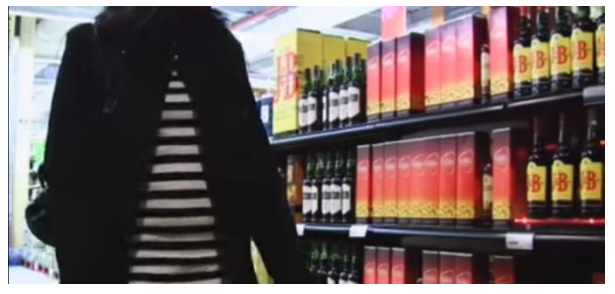

Fig. 1. Primul raft interactiv

În prezent se doreşte crearea unui raft asemănător,dar acesta are în plus următoarele caracteristici:

- O evidenţă a vizitatorilor care se va scrie în memoria unui card micro SD;
- Va exista o baza de date, unde se vor colecta informaţiile;
- Sunetul redat se va putea schimba online;
- Se vor monta sisteme antifurt/antifraudă;
- Vor exista doi senzori şi două sunete diferite, unul pentru vizitatorii care vor intra în magazin şi unul pentru cei care vor ieşi din magazin;
- Se va proiecta un raft special pentru montajul sistemului;
- Se va programa în Arduino ERW.

<sup>1</sup>Specializarea Nanotehnologii si Sisteme neconventionale, Facultatea IMST;

E-mail: [panduroaica.robert@gmail.com;](mailto:panduroaica.robert@gmail.com)

### **2.1 Schema bloc a sistemului**

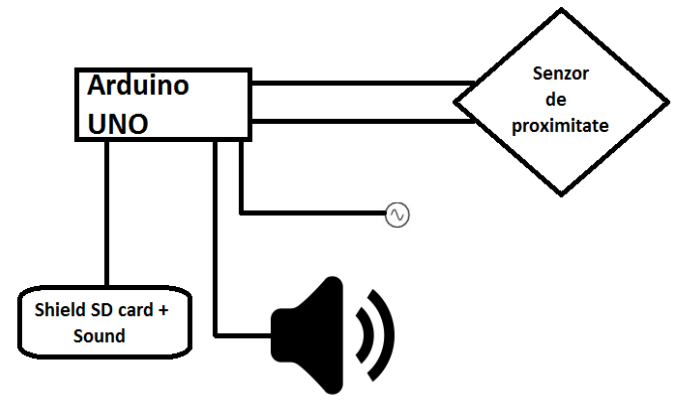

Fig. 2. Schema bloc a componentelor sistemului

Explicatie pentru schema bloc :

Va fi un raft proiectat special pe care este montat Controller-ul Arduino UNO alimentată la o sursă de curent intre 7-12 V. La această placă este legat un senzor de proximitate Sharp GP2Y0A21YK (10cm - 80cm ) care va citi miscarea pe distanța maximă de 80 cm. În momentul trecerii unui vizitator prin faţa raftului, senzorul de proximitate va trimite semnal la un shield SD card cu modul de redare audio încorporat. În acel moment se va citi fişierul cu extensie .wav/.ad4 aflat pe cardul micro SD, iar acesta va da semnal mai departe la un difuzor, care este legat şi el la shield-ul respectiv .

#### **2.2 Componentele sistemului**

#### *2.2.1 Alegerea componentelor sistemului*

*2.2.1.1* Componenta principală a acestui sistem care se doreşte realizat este controller-ul Arduino UNO.

Acest Controller a fost ales, deoarece s-a dovedit a fi optim pentru acest proiect.

#### Cercetari privind realizarea unui sistem automat de atentionare a vizitatorilor

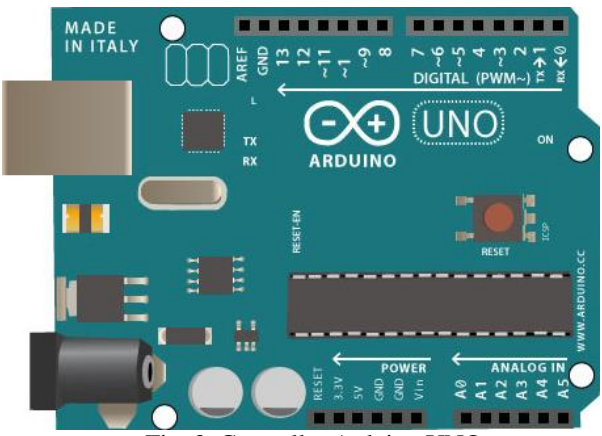

Fig. 3. Controller Arduino UNO

 Arduino UNO este o platformă de procesare open-source, bazată pe software si hardware flexibil şi simplu de folosit. Constă intr-o platformă de mici dimensiuni (6.8 cm / 5.3 cm – în cea mai des întâlnită variantă) construită in jurul unui procesor de semnal şi este capabilă de a prelua date din mediul înconjurător printr-o serie de senzori şi de a efectua acţiuni asupra mediului prin intermediul luminilor, motoarelor, servomotoare, şi alte tipuri de dispozitive mecanice.

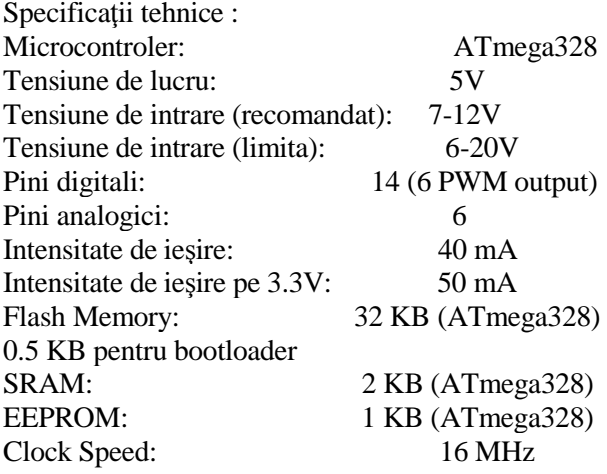

#### *2.1.1.2 Alegerea senzorului de proximitate*

Pentru alegerea senzorului de proximitate, s-a considerat că distanţa dintre rafturi intr-un supermarket (Ex. Mega-Image) este de maxim 160 cm, exemplu in Fig. 4.

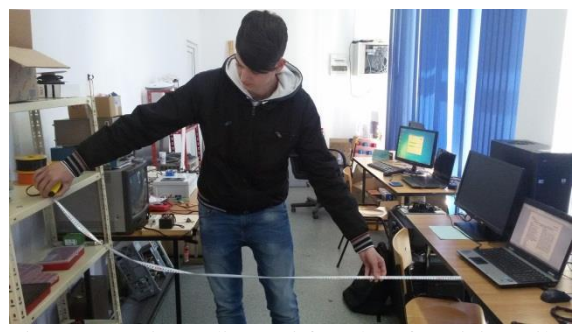

Fig. 4. Aprecierea distantei fata de raft a vizitatorilor

După efectuarea unui studiu am aplicat o formula matematică simplă (Relatia 1):

$$
L_S\,{=}\,L_{MAX}\,\,/\,2
$$

 $\text{Ls} = 160 / 2 \Rightarrow \text{Ls} = 80 \text{ cm}$  (1)

Astfel s-a ales senzorul de proximitate SHARP care are o raza de detectare a mişcării de maxim 80 cm.

S-a luat in calcul şi pozitionarea raftului, inclusiv dacă va fi aşezat lângă raioanele cu diferite produse, lângă casele de marcat sau chiar la intrare.

 Senzor de proximitate Sharp GP2Y0A21YK (10cm - 80cm)

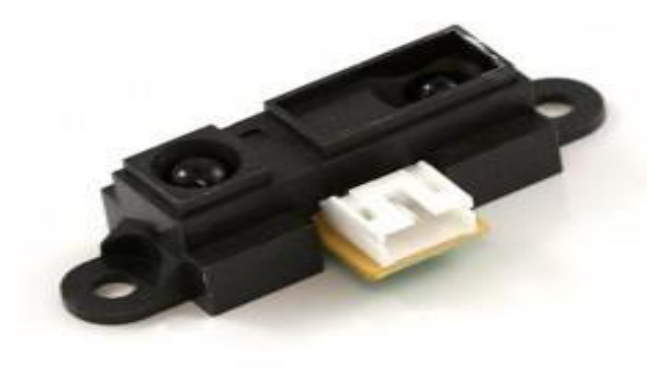

Fig. 5. Senzorul de proximitate

 Senzorul de distanţă Sharp este o componentă care poate fi utilizată împreună cu Arduino pentru a măsura distanţa până la diverse obiecte înconjurătoare.

 Există trei tipuri de senzori, fiecare eficace pe o anumită zonă din punct de vedere al distanțelor măsurate : senzor de apropiere, eficient pentru măsurători între 3 cm şi 40 de cm, senzor de depărtare medie, eficient între 10 cm si 80 cm, şi senzor de depărtare, eficient între 15 cm şi 150 cm. Produsul curent este un senzor eficient între 10 şi 80 cm. Dispozitivul dispune de 3 pini, doi dintre ei fiind pini de alimentare (GND si VCC), iar cel deal treilea fiind pinul care dă indicații asupra distanței, prin potențialul prezent pe acesta. Pentru

conectarea acestui senzor la Arduino am avut nevoie de un cablu cu 3 pini. El se leagă la intrările analogice aflate pe placă, iar alimentarea sa este legată pe placă la 5V.

#### *2.1.1.3 Adaptarea audio pentru sistem*

În urma unor teste, prin înregistrarea sunetelor, s-a realizat faptul că un fişier cu extensie .wav cu o lungime de 5 secunde ocupă 100KB ,iar unul de 15 secunde 1.2MB. De aici ne rezultă faptul că pe placa arduino se va monta un shield SD card cu modul de sunet încorporat pentru a avea o memorie mai mare, deoarece cum am mentionat mai sus, placa Arduino are Flash Memory de 32KB, acest lucru însemnând că se pot pune decât sunete scurte ( Click , Poc, etc.). Se pot pune sunete cu o lungime de 1-2 secunde maxim in memoria interna a plăcii.

Astfel s-a ales un shield cu card micro SD cu modul de sunet încorporat şi anume WTV020SD-20SS Mini SD Card MP3 Sound Module.

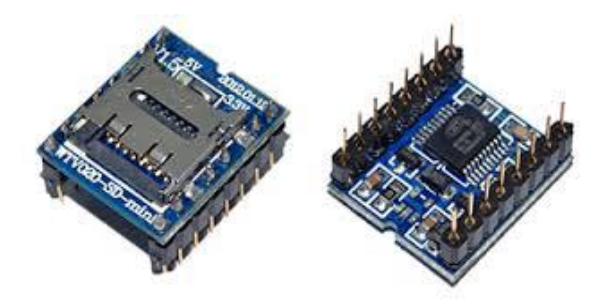

Fig. 6. Shield SD card + MP3 sound module

 Acest shield SD card cu modul de sunet încorporat este foarte folositor daca se doreşte uploadarea unor fişiere mai mari de 32Kb (fişiere audio, ex.: .av4, .wav). Un avantaj este că este foarte ieftin si foarte eficient, deoarece are tot ce este nevoie pentru redarea fişierelor audio. Un dezavantaj al acestui shield este că suportă doar carduri micro SD de 2 GB, ceea ce va mări preţul.

#### **2.3 Schema de conexiune**

În urma unor cercetări din diverse surse, s-a reuşit obţinerea schemei de conexiune a tuturor componentelor. Această schemă de conexiune a fost realizată în programul inclus în pachetul Office de la Microsoft, şi anume Visio.

Pe viitor se va achiziţiona un difuzor audio cu puterea de 3W, iar ca sursă de alimentare se va folosi o baterie externă ca în fig. 7.

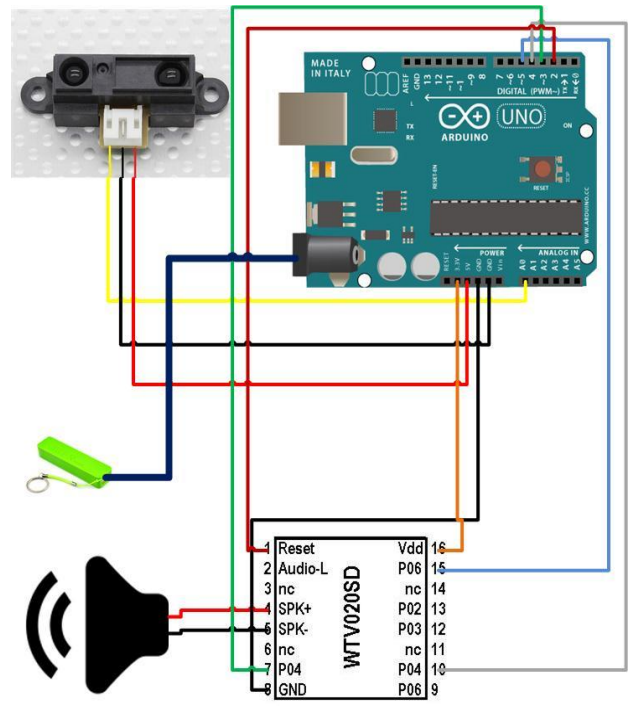

Fig. 7. Schema de conexiune a sistemului

# **3 PROGRAME FOLOSITE**

## **3.1 Pentru Controller-ul Arduino**

Controller-ul Arduino UNO se poate programa în diferite moduri. În cazul de faţă se vor folosi două programe : Arduino ERW si LabView.

### *3.1.1 Arduino ERW*

Acesta este programul care poate fi downloadat gratuit de pe site-ul oficial [http://www.arduino.cc/.](http://www.arduino.cc/)

Primul pas pentru a fi programată este conexiunea prin USB la un calculator cu acest program instalat.

Pasul doi este de a intra in Control Panel  $\Rightarrow$  Device Manager si citirea portului. (ex.: Arduino UNO – COM3 ). Acesta va fi folosit în program pentru determinarea intrărilor.

Programul are o interfaţa simpla faţă de alte programe ( Fig.8. ), dar programarea este mai complexă şi mai dificilă, deoarece acesta implică scrierea unor comenzi si structurarea acestora comform unor reguli.

#### Cercetari privind realizarea unui sistem automat de atentionare a vizitatorilor

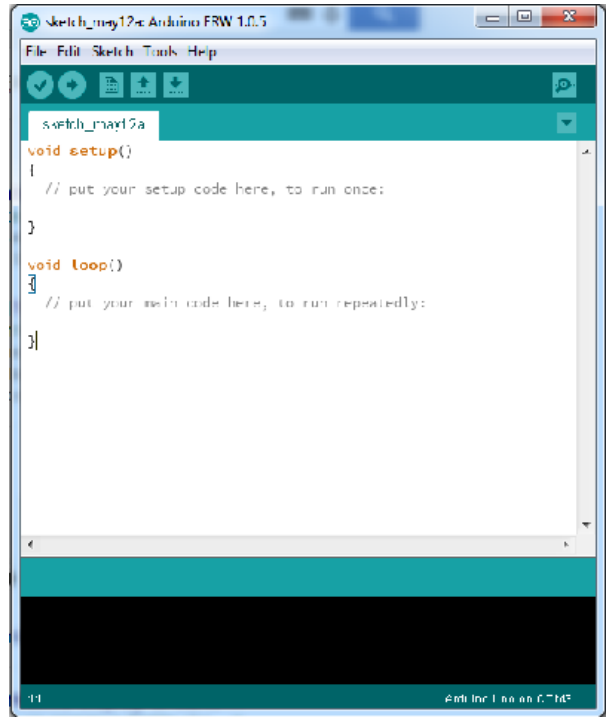

Fig. 8. Interfaţa programului Arduino ERW

S-a realizat un program care s-a încărcat pe placa Arduino pentru citirea distanţei cu ajutorul senzorului de proximitate Sharp.

Programul realizat, în Arduino ERW se numeşte sketch si arată astfel :

```
void setup() {
  Serial.begin(9600); 
}
void loop() {
 int valoareSenzor = readDistanceMediata(10, 0);
  Serial.print("Valoare senzor:");
  Serial.println(valoareSenzor);
  delay(100);
}
int readDistanceMediata(int count, int pin) {
```

```
int sum = 0:
for (int i = 0; i<count; i++) {
  float volts = analogRead(pin) * ((float) 5 /
1024);
  float distance = 65 * pow(volts, -1.10);
  sum = sum + distance; delay(5);
  } 
 return (int) (sum/count);
}
```
Un avantaj al folosirii programului Arduino ERW este că programul se încarcă pe placă si nu mai este nevoie de conectare la un calculator pentru a rula.

După rularea programului el va indica valori in functie de numarul de mV.

| 60 COM3                                                                                                    |                                            | $\Box$ | $\mathbf{x}$<br>▣ |                          |
|----------------------------------------------------------------------------------------------------|--------------------------------------------|--------|-------------------|--------------------------|
|                                                                                                    |                                            | Send   | Reset             |                          |
| Valoare senzor:93                                                                                                    |                                            |        |                   | ×.                       |
| Valoare senzor: 93                                                                                                    |                                            |        |                   |                          |
| Valoare senzor: 93                                                                                                    |                                            |        |                   |                          |
| Valoare senzor: 94                                                                                                    |                                            |        |                   |                          |
| Valoare senzor:94                                                                                                    |                                            |        |                   |                          |
| Valoare senzor: 97                                                                                                    |                                            |        |                   |                          |
| Valoare senzor:97                                                                                                    |                                            |        |                   |                          |
| Valoare senzor:96                                                                                                    |                                            |        |                   |                          |
| Valoare senzor:93                                                                                                    |                                            |        |                   |                          |
| Valoare senzor:95                                                                                                    |                                            |        |                   |                          |
| Valoare senzor:98                                                                                                    |                                            |        |                   |                          |
| Valoare senzor:101                                                                                                    |                                            |        |                   |                          |
| Valoare senzor:96                                                                                                    |                                            |        |                   |                          |
| Valoare senzor: 101                                                                                                   |                                            |        |                   |                          |
| Valoare senzor: 97                                                                                                    |                                            |        |                   |                          |
|                                                                                                    |                                            |        |                   | $\overline{\phantom{a}}$ |
| V Receiving V Autoscroll<br>Autoclear                                                                                 | No line ending<br>$\overline{\phantom{a}}$ |        | 9600 baud         | ▼                        |
| $\Gamma_{\alpha}$ $\Omega$ $\overline{\Omega}_{\alpha}$ $\overline{\Omega}_{\alpha}$ and $\overline{\Omega}_{\alpha}$ |                                            |        |                   |                          |

Fig. 9. Valoarea senzorului

#### *3.1.2 LabView*

LabView este un program mai complex şi poate fi utilizat pentru programarea plăcii Arduino, daca se va instala un toolkit numit LINX pentru recunoasterea controller-ului.

Se va face un setup pentru firmware-ul plăcii şi recunoaşterea sa ca in Fig. 10.

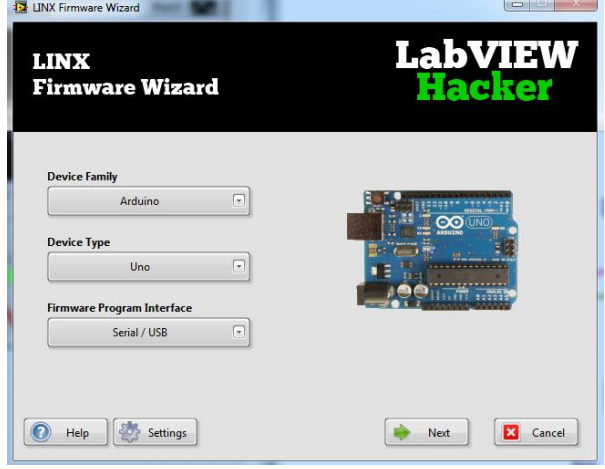

Fig. 10. Setup pentru recunoaşterea plăcii

 S-a realizat programul în LabView care evidențiază graficul mișcarii în funcție de valoarea tensiunii curentului electric Volti si redarea unui sunet de tip wav în momentul trecerii vizitatorilor la o distanța maximă de 30 cm. S-a ales acea distanță, deoarece în momentul de față se dispune de un senzor Sharp cu o rază de actiune maximă de 40cm.

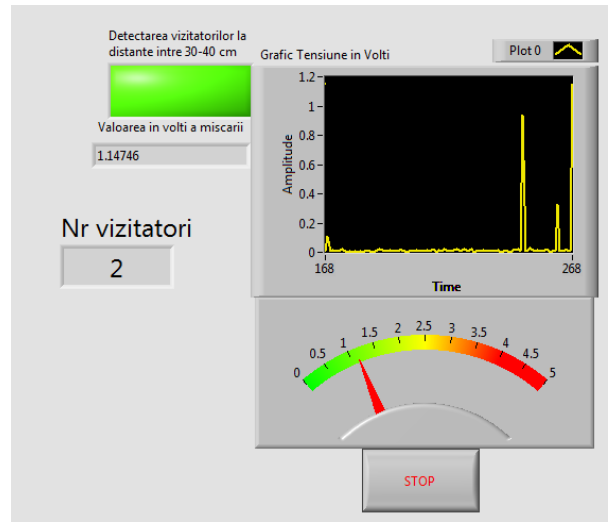

Fig. 11. Panoul de comandă/monitorizare în LabView

 În momentul detectării unui vizitator se va aprinde un LED verde şi se va declanşa sunetul respectiv, şi va face o numărătoare (Counting) al vizitatorilor.

Distanta se va citi la un interval de 3000ms. Pentru realizarea animaţiei de mai sus, a fost nevoie de o diagramă. Diagrama va conţine o iniţializare a plăcii şi al senzorului de proximitate. Mai departe s-a realizat un studiu pentru calculul de distanţă în funcție de tensiune și realizarea condițiilor programului. Diagrama va arata astfel: (Fig. 12.)

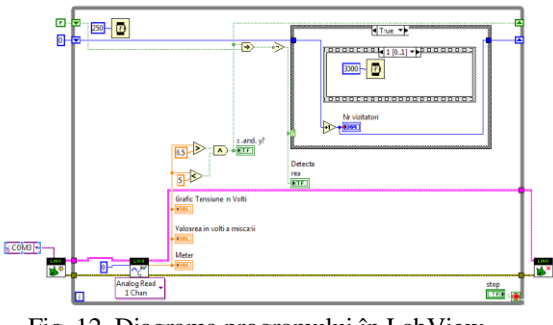

Fig. 12. Diagrama programului în LabView

#### **3.2 Pentru celelalte componente**

#### *3.2.1 Senzorul de proximitate*

Pentru a crea un grafic, ca să se observe distanța in funcție de tensiune a fost necesară cercetarea si realizarea acestuia cu ajutorul unui program. Acest lucru s-a realizat cu ajutorul programului Curve Expert. În momentul în care se adaugă coordonatele X si Y, iar programul generează automat o curbă a acestora şi o formulă de calcul matematică pentru determinarea distanţei.

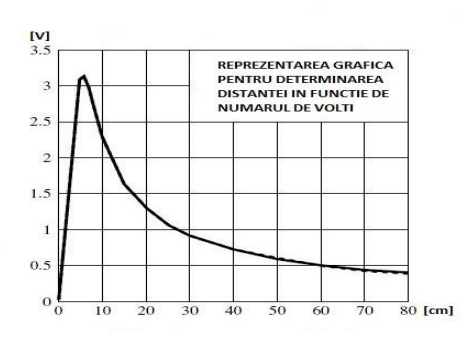

Fig. 13. Graficul care arata distanta(cm) in functie de volti

În programul Curve Expert s-a realizat graficul din Fig. 14. şi formula de calcul din relaţia (2).

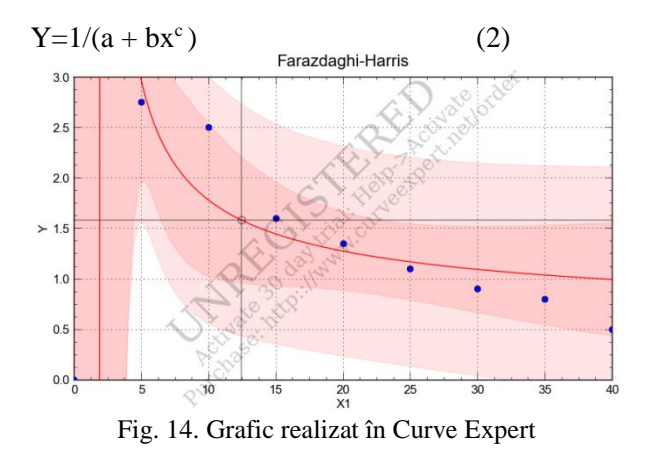

*3.2.2 Shield SD card cu modul de sunet încorporat*

În urma unei documentații mai amănunțite, s-a realizat că acest shield poate citi decât carduri de 2GB şi fişiere cu extensie .ad4.

Pentru a obține acea extensie a fost nevoie de instalarea a două programe si anume Sound Forge şi Usb Recorder. Cu ajutorul programului "Sound Forge"s-a realizat reducerea amplitudinii sunetului la un maxim de 6 dB pentru o claritate a sunetului redat de difuzorul nostru de 3W.

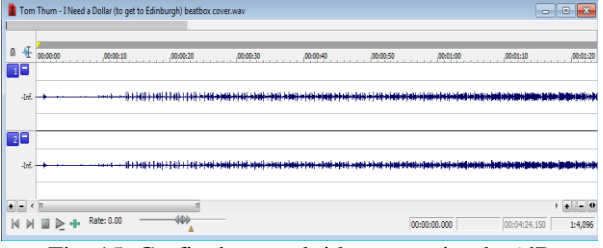

Fig. 15. Graficul sunetului la un maxim de 6dB

În cadrul altui program, şi anume "USB Recorder" s-a obtinut frecventa de 32000 Hz si s-a reusit sa se ajunga la extensia ".av4" necesara pentru citirea sunetului de către Arduino de pe cardul micro SD.

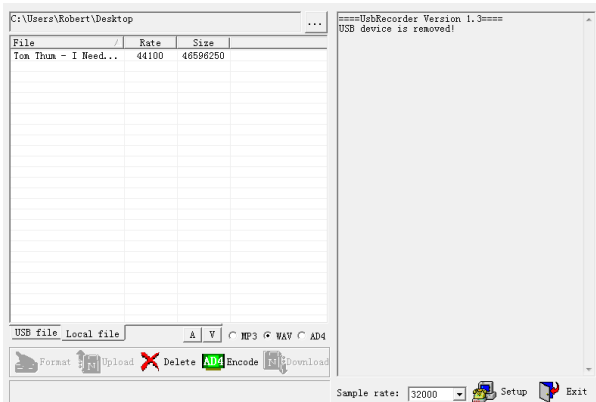

Fig. 16. Convertirea fişierelor din .wav în .ad4

### **4 STADIUL PROIECTULUI**

În prezent, s-a achiziţionat un raft pentru probe care a fost modificat pentru a monta senzorul de proximitate şi controller-ul Arduino.

Programul este realizat in LabView, cum a fost precizat mai sus şi va rula doar în prezenta calculatorului precum in Fig. 17.

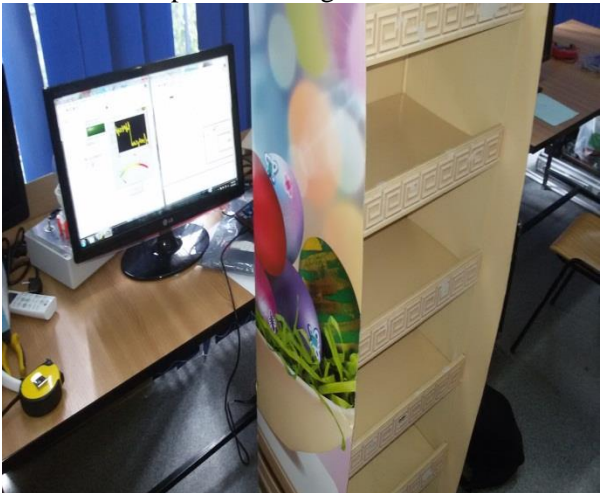

Fig. 17. Raftul în stadiul actual

# **5 CONCLUZII**

Toate testele realizate, programele şi partea de cercetare au contribuit la dezvoltarea ideilor personale si acumularea de noi cunostințe.

Se doreşte folosirea componentelor spuse mai sus ( Cap. 2.2 ) pe viitor, deoarece încă nu sunt deţinute (Senzor care citeşte mişcarea pe o distanţă de 80cm, shield SD card, difuzor şi baterie externă). Un preţ aproximat al intregului sistem ar fi de 16\$, fără a se include cardul SD de 2GB şi bateria externă. Acesta, consider că ar fi un preţ destul de atractiv pentru diferite firme care

doresc automatizare în locul promoterilor. Se doreşte pe viitor programarea in Arduino, citirea si scrierea fisierelor pe SD card, monitorizarea placilor printr-o baza de date si proiectarea unui raft special cu sistem antifurt.

Pe viitor, acest proiect se va extinde şi va deveni ceva oficial, deoarece in momentul de faţa este în dezvoltare, iar atunci cand va fii finalizat, va exista o colaborare cu mai multe firme din domeniul alimentar sau alte domenii ( Reclame: ex.: Dr. Oetker, J&B etc. ).

# **6 MULTUMIRI**

Dr. Ing. Daniel Cazacu Ec. Sorin Tudor Ec. Matei Tuca Jugravu Bogdan-Alexandru

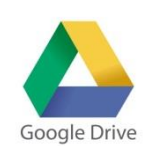

# **7 BIBLIOGRAFIE**

[1].[http://www.robofun.ro/arduino](http://www.robofun.ro/arduino_uno_v3) [\\_uno\\_v3](http://www.robofun.ro/arduino_uno_v3) Accesat la data de 25.05.2015 [2].[http://www.robofun.ro/senzor\\_sharp\\_%2](http://www.robofun.ro/senzor_sharp_%20GP2Y0A21YK) [0GP2Y0A21YK](http://www.robofun.ro/senzor_sharp_%20GP2Y0A21YK) Accesat la data de 25.05.2015 [3].<https://en.wikipedia.org/wiki/Arduino> Accesat la data de 25.05.2015 [4].http://www.aliexpress.com/item/Freeshipping-WTV020-WTV020-SD-WTV020SD-20SS-Mini-SD-Card-MP3-Sound-Module-2560- UNO-R3/32238774940.html Accesat la data de 22.04.2015 [5].Arduino Microcontroller Guide [http://www.me.umn.edu/courses/me2011/arduino/](http://www.me.umn.edu/courses/me2011/arduino/arduinoGuide.pdf) [arduinoGuide.pdf](http://www.me.umn.edu/courses/me2011/arduino/arduinoGuide.pdf) Accesat la data de 3.5.2015 [6].IR Distance sensor guide <http://oomlout.com/PROX/PROX-Guide.pdf> Accesat la data de 3.5.2015 [7].Inițiere in LabView [http://www.science.upm.ro/~traian/web\\_curs/Lab](http://www.science.upm.ro/~traian/web_curs/LabVIEW/start.html) [VIEW/start.html](http://www.science.upm.ro/~traian/web_curs/LabVIEW/start.html) Accesat la data de 5.05.2015

# **8 NOTAȚII**

Urmatoarele simboluri sunt utilizate in cadrul lucrarii :

PWM = Pulse Width Modulation

 $V_0$  = Tensiunea de ieșire in Volți

 $L<sub>S</sub>$  = Lungimea de acțiune a senzorului in funcție de tensiune

 $L_{MAX} = L$ ungimea maxima dintre rafturi

 $Y =$ coordonata de pe axa Y

 $X =$ coordonata de pe axa X